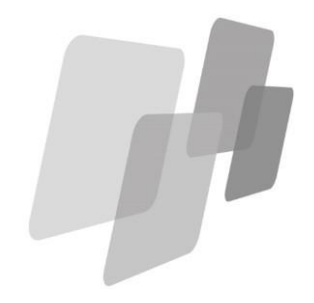

# **Faktura Expert™**

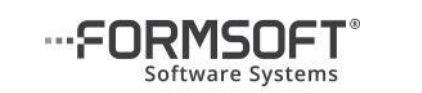

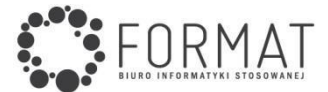

- 2. Licencjodawca nie gwarantuje także, że Program spełni wszystkie oczekiwania Licencjobiorcy oraz że będzie współpracować z innymi programami. Licencjodawca nie udziela żadnych gwarancji bezpośrednich lub domyślnych, pisemnych lub ustnych, dotyczących wydajności i wyników osiąganych z użyciem Programu, danych i dokumentacji.
- 3. Program został wykonany z należytą starannością i zgodnie z najlepszą wiedzą Licencjodawcy, jednakże obecny stan techniki nie pozwala na zagwarantowanie całkowitej bezbłędności Programu. Licencjodawca nie jest w żadnym wypadku odpowiedzialny prawnie przed Licencjobiorcą oraz jakąkolwiek stroną trzecią za szkody powstałe w wyniku użytkowania lub niemożności użytkowania Programu, niezależnie od tego, w jaki sposób szkody powstały i czego dotyczą, bez względu na to, czy jest to odpowiedzialność kontraktowa, deliktowa lub inna, nawet jeśli Licencjodawca wiedział, powinien był wiedzieć lub został poinformowany o możliwości wystąpienia takich szkód.
- 4. Całkowita odpowiedzialność Licencjodawcy wynikła z niniejszej Umowy lub Programu bądź z nimi związana nie przewyższa średnio rynkowej ceny Programu. Niniejszy punkt obowiązuje również wówczas, gdy kwota przewidziana powyżej nie wyczerpuje roszczeń Licencjobiorcy lub stron trzecich.
- 5. Licencjodawca zastrzega sobie prawo zmiany niektórych postanowień Umowy w kolejnych okresach opieki serwisowej.
- 6. W wypadku naruszenia przez Licencjobiorcę warunków licencji wynikających z niniejszej Umowy oraz w przypadku stwierdzenia nielegalnych kopii Programu o numerze zgodnym z numerem Programu Licencjobiorcy, Licencjodawca ma prawo do rozwiązania Umowy ze skutkiem natychmiastowym, jednocześnie Licencjobiorca ma obowiązek zniszczenia wszelkich posiadanych kopii Programu, Licencjodawca będzie też dochodzić od Licencjobiorcy odszkodowania.
- 7. Spory wynikłe na tle niniejszej Umowy będzie rozpatrywał sąd właściwy dla siedziby firmy Licencjodawcy.

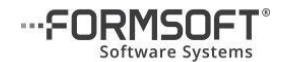

FORMSOFT Sp. z o.o. Sp.k. 59-220 Legnica, ul. Chojnowska 76-78

[www.formsoft.pl](http://www.formsoft.pl/) **[fex@formsoft.pl](mailto:fex@formsoft.pl)**

Program **Faktura Expert™** jest nowoczesnym, jednostanowiskowym systemem do obsługi sprzedaży wraz z obsługą drukarek fiskalnych. Przeznaczony jest dla małych i średnich firm oraz osób prowadzących działalność gospodarczą.

**Dzięki dodatkowym modułom** staje się prostym i funkcjonalnym systemem do zarządzania sprzedażą, w tym obsługą magazynu.

#### Zakres działania programu:

- wydruk: faktur, rachunków, dokumentów oznaczonych jako: paragon, WZ, Pro forma, Duplikat, Marża, Wewnętrzna, Zaliczkowa, Faktura "nie-vatowiec", Oferta, Unijna, Uproszczona;
- wydruk faktur RR (dla rolników ryczałtowych z obsługą potrąceń na Fundusze Promocji Produktów Rolno-Spożywczych), faktur Metoda Kasowa (mały podatnik), Mechanizm Podzielonej Płatności oraz wydruk korekt;
- archiwum z możliwością podglądu, ponownego wydruku lub wydruku korekty
- lista towarów / usług (cennik), lista kontrahentów;
- automatyczne pobieranie danych kontrahenta z bazy GUS;
- sprawdzanie w portalu podatkowym Ministerstwa Finansów, czy podatnik jest czynnym płatnikiem VAT;
- drukowanie KP (kasa przyjmie) i KW (kasa wypłaci);
- wystawianie faktur w językach: angielskim i niemieckim;
- opcja tworzenia faktur w formacie PDF z możliwością wysłania e-m ailem wprost z programu;
- faktury masowe ten sam asortyment dla wielu kontrahentów;
- współpraca z drukarkami fiskalnymi firmy Posnet.
- tworzenie i wysyłka pliku JPK FA, JPK VAT (po zakupie modułu Rejestry i JPK)

# Niektóre cechy użytkowe:

- elastyczna budowa numeracji dokumentów sprzedaży;
- rabaty, narzuty, uwagi, komentarze o stałej lub zmiennej treści;
- możliwość umieszczenia logo na wydruku;
- wyliczanie VAT albo od ceny netto albo od ceny brutto;
- kilka cenników w złotych i w walutach z możliwościąprzeliczania;
- możliwość przypisania kontrahentom formy i terminu płatności oraz rabatu.

Poza tym w programie rejestrowani są kontrahenci (osoby, firmy), którym wystawiane są faktury. Można jednak wprowadzać tam dane dowolnych innych osób i firm tworząc w ten sposób podręczną książkę adresową.

Program zawiera bardzo dokładny opis oraz liczne porady i wyjaśnienia.

## Program **Faktura Expert™** jako **jedyny na rynku** możesz dopasować do potrzeb swojej firmy, uzupełniając go o **dodatkowe moduły**:

- **Rejestry**  sporządzisz wiele zestawień dotyczących wystawionych dokumentów sprzedażowych. Między innymi rejestry: przelewów, sprzedaży, kontrahenta, sprzedaży według wystawiającego, sprzedaży VAT, zapłat. Każdy z rejestrów ma możliwość dodawania własnych warunków;
- **Zapłaty**  zarejestrujesz w systemie wszelkie wpływy dotyczące dokonanej sprzedaży (jednorazowe lub ratalne). Możesz prowadzić kontrolę należności. Wyszukasz właściwe dokumenty wśród wystawionych faktur na podstawie: nazwy kontrahenta, numeru dokumentu lub daty wstawienia;
- **Magazyn**  zarządzasz obrotem magazynowym, wystawiasz dokumenty i zestawienia magazynowe, w tym inwentaryzację. Wyszukasz w prosty sposób towar lub usługi przez nazwę, indeks towarowy, itp.;
- **Odsetki i Przelewy**  naliczysz odsetki od nieterminowych płatności na podstawie stóp odsetkowych ustawowych, skarbowych i własnych. Przygotujesz noty odsetkowe, a także wydrukujesz różne typy przekazów i przelewów (zwykłe, podatkowe, ZUS).
- **Tworzenie i wysyłka pliku JPK\_VAT**

Więcej informacji na stronie **[www.faktura-expert.pl](http://www.faktura-expert.pl/)**

# **Faktura Expert**™ to:

ELASTYCZNA KONFIGURACJA MODUŁÓW

PORZĄDEK W DOKUMENTACH

ELIMINACJA POMYŁEK W OBLICZENIACH

- **a.** w przypadku wersji elektronicznej Programu Licencjobiorca otrzymuje kod rejestracyjny w wiadomości e-mail wraz z linkiem do pliku instalacyjnego;
- **b.** w przypadku wersii pudełkowej Programu, kod rejestracyjny nadrukowany jest na certyfikacie legalności Programu i wraz z płytą instalacyjną znajduje się w zabezpieczonej kopercie.
- 4. Rejestrując program, Licencjobiorca podaje dane licencyjne: nazwa, adres, NIP itp. Dane te będą drukowane na fakturach, rachunkach, paragonach, KP/KW itd. w miejscu wystawcy.

#### **5. Po zarejestrowaniu Programu Licencjobiorcy przysługuje:**

- **a.** 12-miesięczny okres opieki serwisowej, w ramach której Licencjobiorca uzyskuje:
	- **•** bezpłatny internetowy dostep do nowych wersji Programu,
	- bezpłatną pomoc w zakresie obsługi Programu dostępną drogą e-mailową pod adresem: [fex@formsoft.pl,](mailto:fex@formsoft.pl)
	- możliwość wzbogacenia programu o dodatkowe funkcjonalności i moduły.
- **b.** możliwość przedłużania opieki serwisowej na kolejne 12-miesięczne okresy, jeśli Licencjodawca przedstawi taką ofertę.
- 6. Dane licencyjne, o których mowa w pkt. 4, z wyłączeniem numeru NIP, mogą być samodzielnie zmieniane przez Licencjobiorcę w okresie opieki serwisowej. Wymagane jest połączenie z Internetem.
- 7. Powtórną instalację, a co za tym idzie powtórną rejestrację Programu, można wykonać tylko w okresie opieki serwisowej. Wymagane jest połączenie z Internetem.
- 8. Zmiana numeru NIP wiąże się z przeniesieniem licencii na inny podmiot. Przeniesienie licencji możliwe jest po uzgodnieniu z Licencjodawcą i za dodatkową opłatą, zgodną z aktualnym cennikiem. Przeniesienie licencji może być dokonane pod warunkiem, że strona odstępująca licencję zobowiąże się do niezwłocznego usunięcia wszystkich posiadanych kopii Programu, natomiast strona przejmująca licencję zaakceptuje warunki tej Umowy.

# **IV. Postanowienia końcowe**

1. Program i jego dokumentacia są dostarczane na zasadzie, "jakie jest". Odpowiedzialność za wybór, instalację i użytkowanie i skutki działania Programu ponosi Licencjobiorca.

## **II. Prawa autorskie**

- 1. Prawa autorskie do Programu należą w całości i wyłącznie do Licencjodawcy i są chronione przepisami prawa autorskiego.
- 2. Nabycie nośnika z Programem lub linku do pobrania Programu nie stanowi przeniesienia własności na rzecz Licencjobiorcy, a jedynie pozwala na zawarcie niniejszej Umowy, w ramach której Licencjodawca udziela Licencjobiorcy praw do użytkowania i eksploatowania go na mocy i zasadach Umowy.
- 3. Licencja jest niewyłączna, niezbywalna i przyznawana konkretnemu Licencjobiorcy. Licencjodawca pozostaje jedynym, wyłącznym i pełnoprawnym właścicielem Programu.
- 4. Licencjobiorca ma prawo do wykonania wyłącznie dla potrzeb archiwalnych jednej kopii nośnika z Programem.
- 5. Zabronione jest bez pisemnej zgody Licencjodawcy jakiekolwiek rozpowszechnianie fragmentów lub całości Programu, dokumentacji oraz danych multimedialnych (dźwięki, teksty, zdjęcia, wideo, obrazy, animacje, grafiki itd.). Zabronione jest też: powielanie (z wyłączeniem dozwoleń z pkt. 4), tymczasowe odstępowanie, użyczanie, wynajmowanie, dzierżawienie, udzielanie sublicencji itp., zmienianie, adaptowanie, tłumaczenie, dekompilacja i jakakolwiek inna forma ingerowania w Program, a także wykorzystanie w publikacjach lub innych programachoraz tworzenie opracowań będących pochodną Programu, dokumentacji lub danych multimedialnych.
- 6. Wszelkie prawa nie udzielone wyraźnie Licencjobiorcy w niniejszej Umowie pozostają wyłączną własnością i są zastrzeżone przez Licencjodawcę.

#### **III. Warunki użytkowania**

- 1. Licencjobiorca ma prawo na czas nieograniczony zainstalować Program na jednym komputerze i użytkować na jednym stanowisku przez jednego użytkownika.
- **2. Aby użytkować Program, należy go zarejestrować przy pierwszym uruchomieniu. Do rejestracji Programu niezbędny jest dostęp do Internetu.**
- 3. Do rejestracji należy użyć kodu rejestracyjnego, który jest niepowtarzalnym, indywidualnym ciągiem numeryczno-znakowym przydzielonym do pojedynczej licencji:

#### **Komputer**

Program pracuje w środowisku Windows.

Jedynym wymaganiem dotyczącym komputera jest zainstalowany i sprawnie działający na nim system Windows (7, 8, 10).

Przy wersji pudełkowej, gdzie program dostarczany jest na płycie CD do jego zainstalowania niezbędny jest napęd CD/DVD.

Przy wersji elektronicznej dostarczanej przez e-mail napęd taki nie jest potrzebny.

Zalecana pamięć operacyjna 1 GB RAM.

Optymalna rozdzielczość ekranu: 1024 x 768. Przy ustawieniu mniejszej rozdzielczości widoki formularzy nie będą się mieścić w całości na ekranie. Ustawienie kolorów High Color (16 bitów) lub wyższe.

Cały system po zainstalowaniu zajmuje ok. 20 MB na dysku.

— ★—

#### **Drukarka**

Ponieważ wydruki odbywają się w trybie graficznym zalecane są drukarki atramentowe lub laserowe.

Wydruki na drukarkach igłowych są wykonywane, ale czas wydruku jest dłuższy, głośny i niższej jakości.

Program może być instalowany wyłącznie z oryginalnej płyty lub z linka otrzymanego na adres e-mail.

Cecha naszych programów jest to, że nie "rozprzestrzeniają" się podczas instalacji po dysku i systemie operacyjnym. Wszystko, co jest związane z programem znajduje się całkowicie i wyłącznie w jednym folderze, w którym zalecono wykonanie instalacji. Jedynie w menu Start – Programy zakładana jest grupa: B\_I\_S\_Format, w której dostępne są skróty uruchamiające program, a na życzenie użytkownika na pulpicie i w menu Start może być założona ikona uruchamiająca program.

Program instalowany jest w folderze proponowanym przez instalator lub dowolnym innym podanym przez użytkownika. Zainstalowane tam pliki stanowią całość systemu i dla jego prawidłowego działania żaden z nich nie może być usuwany lub zmieniany.

Cały system wraz z ze spodziewanym rozmiarem wprowadzonych danych zajmie na dysku ok. 20 MB.

Zalecanym jest, by płytę instalacyjną przechowywać na wypadek konieczności powtórzenia instalacji np. przy uszkodzeniu dysku lub po przypadkowym skasowaniu części lub całości programu.

Jeżeli po włożeniu płyty do napędu nie nastąpi automatyczny start instalatora należy uruchomić znajdujący się na płycie program: **Start.exe.**  Możemy to wykonać korzystając z menu systemu Windows: **Start – Uruchom**, gdzie używając: **Przeglądaj**, znajdujemy napęd, do którego włożyliśmy płytę, a na niej nasz program uruchomieniowy. To samo możemy uzyskać korzystając z *Eksploratora Windows* lub ikony na pulpicie: *Mój Komputer.*

Po wyświetleniu winietki startowej istnieje możliwość zapoznania się z opisem instalowanego programu oraz uruchomienie jego instalatora.

W tym kroku możemy też zapoznać się z opisem, prezentacją i pełnymi 60-dniowymi wersjami testowymi programów: SAMozatrudnienie® oraz SKP® (Super Księga Podatkowa).

## **Umowa licencyjna użytkownika końcowego**

**Ważne!** W przypadku wersji elektronicznej Programu jego instalacja i zarejestrowanie, a w przypadku wersji pudełkowej Programu usunięcie zabezpieczeń z koperty zawierającej nośnik z Programem, jest równoznaczne z akceptacją warunków niniejszej Umowy. Koniecznie zapoznaj się uprzednio z treścią tego dokumentu.

#### Używane pojęcia:

**Program** – wyodrębniony i stanowiący zamkniętą całość program komputerowy o nazwie: "**Faktura Expert™**", który można rozbudować o dodatkowe moduły: Rejestry, Zapłaty, Magazyn oraz Odsetki i przelewy. Poświadczeniem pochodzenia Programu jest znakowanie w stopkach dokumentów drukowanych przez Program jego nazwą oraz danymi i adresem internetowym Licencjodawcy.

**Licencjodawca** – licencjonowany dystrybutor i sprzedawca oprogramowania Producenta – firma FORMSOFT Sp. z o.o. Sp. k., z siedzibą: Wrocław (50-073), ul. Św. Antoniego 23, NIP: 897-180-29-53, zarejestrowana w KRS pod numerem 0000530554.

**Licencjobiorca** – podmiot gospodarczy, osoba prawna lub jednostka organizacyjna nieposiadająca osobowości prawnej, która legalnie nabyła, posiada lub użytkuje Program.

**Umowa** – niniejszy dokument przedstawiający postanowienia prawnie wiążącej umowy zawartej pomiędzy Licencjodawcą a Licencjobiorcą.

#### **I. Przedmiot Umowy**

- 1. Przedmiotem Umowy jest udzielenie Licencjobiorcy przez Licencjodawcę licencji na użytkowanie Programu, w zakresie i z zachowaniem poniżej opisanych warunków. Umowa określa również odpowiedzialność Licencjodawcy wobec Licencjobiorcy oraz zasady prawne użytkowania Programu przez Licencjobiorcę.
- 2. Instalując, rejestrując i/lub użytkując Program, Licencjobiorca zgadza się przestrzegać postanowień i warunków niniejszej Umowy. Stanowi to prawny odpowiednik złożenia podpisu na umowie sporządzonej na piśmie, co oznacza, że warunki Umowy stają się przedmiotem prawnie wiążącej umowy między Licencjobiorcą a Licencjodawcą.

Biuro Informatyki Stosowanej FORMAT od ponad 25 lat tworzy programy komputerowe dla biznesu oraz multimedialne gry edukacyjne.

Firma zajmuje się tworzeniem programów komputerowych, głównie z dziedziny księgowości i podatków. Czołowym produktem z tej grupy jest niezwykle funkcjonalny program dla małego i średniego biznesu: **SKP®**  (Super Księga Podatkowa), który jako jedyny na rynku można skonfigurować w systemie modułowym. Dla firm jednoosobowych polecamy program: **SAMozatrudnienie®**.

Firma FORMAT od wielu lat dostarcza również na polski rynek jeden z najczęściej pobieranych programów do rocznych rozliczeń z fiskusem: **PIT FORMAT**.

Drugą linią naszych produktów są programy służące rozwojowi intelektualnemu w każdym wieku. Seria **Akademia Umysłu®** (**Pamięć**, **Koncentracja**, **Szybkie Czytanie)**, a także seria **Gry świata® (Perfekcyjne SUDOKU**, **Niezwykłe KAKURO**, **Prawdziwy MAHJONG**).

Dla najmłodszych dedykowana jest seria gier edukacyjnych: **Akademia Umysłu® JUNIOR** (**Wiosna, Lato, Jesień, Zima**), która dodatkowo wzbogacona została o moduł języka angielskiego.

Firma w swojej ofercie posiada również linię programów **Akademia Umysłu® EDU** kierowaną do przedszkoli, szkół, placówek wychowawczych, pracowni psychologicznych, świetlic,bibliotek, itp.

Najnowszą ofertę firmy stanowią zestawy **Akademia Umysłu® SENIOR**  przeznaczone do nowoczesnego treningu pamięci w domu oraz w instytucjach. Zawierają starannie przygotowane materiały, dzięki którym z łatwością można przeprowadzać skuteczne treningi umysłu.

Doświadczenie zdobyte przez firmę Format pozwala oferować na rynek polski produkty znakomitej jakości, których najważniejszą zaletą jest ich strona praktyczna oraz możliwości stosowania w firmach o różnym charakterze i wymaganiach. Różnorodny poziom zaawansowania programów oraz ich ceny pozwalają na elastyczne dostosowanie oferty do potrzeb użytkowników.

**Licencjonowanym dystrybutorem i sprzedawcą oprogramowania tworzonego przez firmę Biuro Informatyki Stosowanej FORMAT jest FORMSOFT Sp. z o.o. Sp. k.**

Gdy wybierzemy instalację programu pojawia się okno instalatora, na którym wyświetlona jest umowa licencyjna. Aby móc zainstalować program, należy zapoznać się z jej treścią, a następnie zaakceptować postanowienia umowy licencyjnej. Akceptacja następuje po zaznaczeniu wymaganej opcji. Następnie klikamy **Dalej**.

Instalator zaproponuje nazwę folderu do wykonania instalacji. Wciskając: **Przeglądaj** możemy określić dowolne miejsce na dysku, w którym chcemy zainstalować program, w tym także podać nazwę nowego, nieistniejącego jeszcze folderu.

W tym miejscu zaznaczamy również, czy chcemy, aby podczas instalacji założono na pulpicie i w menu Start ikony uruchamiające program. Domyślnie jest ta opcja zaznaczona i zalecana.

Klikamy **Dalej**. W przypadku, gdy instalator ma wątpliwości, co do wybranego miejsca instalacji, wysyła stosowne komunikaty.

Następny krok **Dalej** wyświetla okno z napisem: **Gotowy do instalacji**  zawierający podsumowanie naszego wyboru, a wciśnięcie: **Wykonaj**  spowoduje zainstalowanie programu.

Uwaga! W czasie instalacji stale dostępny jest klawisz: **Wstecz**, który anuluje ustalenia w danym okienku i powraca do okienka poprzedniego. Nie ma więc obawy, że zbyt pochopnie dokonamy instalacji.

Program uruchamiamy korzystając z ikony na pulpicie lub ikony w menu systemowym Start. Możemy też uruchomić go z menu: Start – Programy – B\_I\_S\_Format lub z *Eksploratora Windows* lub *Mój komputer* znajdując tam folder programu i plik aplikacji.

To, gdzie program jest zainstalowany, możemy sprawdzić klikając prawym klawiszem myszki na wyżej wspomniane ikony i wybierając: **Właściwości**, a także w programie w menu: **Pomoc – O programie.**

Program nie wymaga specjalnego wdrożenia i można go użytkować już po zapoznaniu się z początkowymi rozdziałami podręcznika zawartego w programie.

Konwersacyjna współpraca z komputerem, wiele komunikatów ostrzegawczych i informacyjnych oraz system kontroli błędów czyni system przyjazny dla użytkowników i gwarantuje bezpieczną pracę.

Dostępne opcje pozwalają na jego dostosowanie do potrzeb i przyzwyczajeń użytkownika.

Praca z programem jest intuicyjna. Wiele informacji, zwłaszcza dotyczących manualnej strony obsługi, a zajmujących wiele skomplikowanych wyjaśnień można zastąpić jedną, praktyczną próbą przy komputerze, do czego gorąco zachęcamy przy poznawaniu programu.

Dodatkowo, aby poruszanie po programie nie stanowiło najmniejszych problemów zalecamy zapoznać się w podręczniku z rozdziałem **Zasady obsługi**, a także z częściej używanymi operacjami zwłaszcza z wyborem kontrahentów.

Po zainstalowaniu programu należy w: **System** – **Konta bankowe** wprowadzić numery kont bankowych, jakie mogą pojawiać się na fakturach. Można wprowadzić trzy różne konta.

Następnie należy zapoznać się ze znaczeniem opcji dostosowujących proces fakturowania: **Fakturowanie** – **Opcje** – **Opcje fakturowania**. Wskazane jest przetestowanie różnych wariantów ustawień ze sprawdzeniem w podglądzie wydruku, jaki wpływ mają poszczególne opcje. Także w oknie **Fakturowanie** – **Wydruk** znajdują się kilka dodatkowych ustawień wydruku.

Na temat danych wystawcy na fakturach, rachunkach, paragonach, KP/KW itd. w rozdziale kolejnym: *Rejestracja i dane na fakturze*.

# **Program JPK Link® do scalania i wysyłki plików JPK**

Obsługuje Jednolite Pliki Kontrolne utworzone w różnych lokalizacjach i dowolnych systemach księgowych. Po ich scaleniu, podpisaniu i weryfikacji, program przesyła je w formie elektronicznej organom podatkowym.

— ★— **Akademia Umysłu®** – nowoczesne programy i gry edukacyjne rozwijające możliwości umysłu osób w każdym wieku. Podzielona jest na dwie grupy:

ĆWICZENIA I ROZWÓJ: ZABAWA I RELAKS:

- 
- 

 **Pamięć Perfekcyjne SUDOKU Koncentracja Niezwykłe KAKURO**

**Szybkie Czytanie Prawdziwy MAHJONG**

Skierowane są do wszystkich, którzy chcą rozwinąć umiejętności intelektualne potrzebne w szkole czy w pracy zawodowej, a także zdobywać wiedzę w szybki i trwały sposób. Wiele opcji i poziomów trudności pozwala dostosować ćwiczenia do wieku oraz oczekiwań i możliwości użytkowników.

Więcej na **[www.akademia-umyslu.pl](http://www.akademia-umyslu.pl/)**

**Akademia Umysłu® JUNIOR** – Seria dla dzieci w wieku 5-9 lat rozwijająca pamięć i koncentrację uwagi oraz wspomagająca edukację wczesnoszkolną. Te programy to ponad 80 różnorodnych i fascynujących gier, które nie tylko rozwijają pamięć oraz wspomagają koncentrację uwagi, ale także zawierają elementy edukacyjne, dostarczając wiedzy o otaczającym świecie. Gry **wzbogacone o moduł języka angielskiego**, gwarantujący pozytywny kontakt i osłuchanie się z językiem obcym.

Więcej na **[www.junior-akademia.pl](http://www.junior-akademia.pl/)**

**Akademia Umysłu® EDU** – linia programów kierowana do przedszkoli, szkół, placówek wychowawczych, pracowni psychologicznych, świetlic, itp. Więcej na **[www.akademia-umyslu.edu.pl](http://www.akademia-umyslu.edu.pl/)**

**Akademia Umysłu® SENIOR** – pierwsze na polskim rynku kompletne zestawy do nowoczesnego treningu pamięci z wykorzystaniem multimedialnych ćwiczeń umysłu w formie gier logicznych.

Więcej na **[www.senior-akademia.pl](http://www.senior-akademia.pl/)**

**SKP®** (*Super Księga Podatkowa*) – to klasyka na polskim rynku. Program dla firm małych i średnich oraz biur rachunkowych. **Jedyny w swej kategorii**, który można konfigurować, dostosowując do potrzeb firmy. Moduły, o które można uzupełnić program SKP® to:

- Płace i ZUS,
- Środki trwałe,
- Podatek VAT,
- Przejazdy,
- Delegacje,
- Fakturowanie,
- Magazyn.

W programie SKP**®** można wybrać formy opodatkowania pomiędzy rozliczeniami na podstawie księgi przychodów i rozchodów (na zasadach ogólnych lub liniowo) lub ryczałtu od przychodów ewidencjonowanych (PIT-28 wraz załącznikami). Program umożliwia wyliczenie miesięcznej lub kwartalnej zaliczki na podatek dochodowy. SKP**®** współpracuje z programem *Płatnik*.

Więcej informacji na stronie **[www.ksiega-podatkowa.pl](http://www.ksiega-podatkowa.pl/)**

 $-$ \* $-$ 

**SAMozatrudnienie®** – to doskonały, prosty program dla jednoosobowej firmy. Dla prowadzących księgę podatkową i ryczałtowców, będących płatnikiem VAT lub nie-vatowców.

Zawiera sprawy księgowe, podatkowe, ZUS właściciela, fakturowanie, deklaracje, przelewy, rozliczanie samochodu, kontrola zapłat.

W odróżnieniu od Super Księgi Podatkowej nie prowadzi spraw pracowniczych oraz środków trwałych. Więcej na **[www.samozatrudnienie.pl](http://www.samozatrudnienie.pl/)**

Uwaga! W przypadku chęci zmiany programu **SAMozatrudnienie®** na **SKP®** (Super Księga Podatkowa) oferujemy znaczący rabat oraz możliwość kontynuacji pracy na dotychczasowych danych.

 $-$ \* $-$ 

**PIT FORMAT** – przeznaczony jest dla wszystkich, którzy muszą wypełnić roczne zeznanie podatkowe. Jest łatwy i szybki w obsłudze. Oferowane są wersje dla biur rachunkowych oraz wersje dedykowane dla organizacji pożytku publicznego (OPP). Więcej na **[www.pit-format.pl](http://www.pit-format.pl/)**

Aby użytkować program należy go zarejestrować przy pierwszym uruchomieniu. Do rejestracji programu niezbędny jest dostęp do Internetu.

Do rejestracji należy użyć kodu rejestracyjnego, który jest niepowtarzalnym indywidualnym ciągiem numeryczno-znakowym przydzielonym do pojedynczej licencji.

W przypadku wersji pudełkowej programu, kod rejestracyjny nadrukowany jest na certyfikacie legalności programu i wraz z płyta instalacyjną znajduje się w zabezpieczonej kopercie. W przypadku wersji elektronicznej kod dostarczany jest w wiadomości e-mail wraz z linkiem do pliku instalacyjnego.

# **Po zarejestrowaniu Programu Licencjobiorcy przysługuje:**

- **a)** dwunastomiesięczny okres opieki serwisowej, w ramach której uzyskuje:
	- bezpłatny internetowy dostęp do nowych wersji Programu,
	- bezpłatną pomoc w zakresie obsługi Programu dostępną drogą e-mailową pod adresem: [fex@formsoft.pl](mailto:fex@formsoft.pl)
	- możliwość wzbogacenia programu o dodatkowe funkcjonalności i moduły.
- **b)** możliwość przedłużania opieki serwisowej na kolejne 12-miesięczne okresy, jeśli Licencjodawca przedstawi taką ofertę

Rejestrując program należy podać dane licencyjne: nazwa, adres, NIP itp. Dane te będą drukowane na fakturach, rachunkach, paragonach, KP/KW itd. w miejscu wystawcy. Dane te, z wyłączeniem numeru NIP (!), mogą być samodzielnie zmieniane przez użytkownika w okresie opieki serwisowej. Wymagane jest wówczas połączenie z Internetem.

# **Zwracamy szczególną uwagę na staranne i bezbłędne podanie numeru NIP !**

Zmiana numeru NIP wiąże się z przeniesieniem licencii na inny podmiot. Przeniesienie licencji możliwe jest po uzgodnieniu z Licencjodawcą i za dodatkową opłatą, zgodną z aktualnym cennikiem. Przeniesienie licencji może być dokonane pod warunkiem, że strona odstępująca licencję zobowiąże się do niezwłocznego usunięcia wszystkich posiadanych kopi programu, natomiast strona przejmująca licencję zaakceptuje warunki tej Umowy.

Powtórna instalacje, a co za tym idzie powtórna rejestracje Programu, można wykonać tylko w okresie opieki serwisowej. Wymagane jest połączenie z Internetem.

Program wyposażony jest w bardzo szczegółowy podręcznik w formie podpowiedzi ekranowej. Zawiera nie tylko wiadomości o technicznej obsłudze programu, ale też omówiono w nim trudniejsze zagadnienia merytoryczne. Gorąco zachęcamy do zapoznania się z jego treścią na początku użytkowania programu, a także do korzystania z niego w przyszłości, co pozwoli używać program wygodniej i w pełnym zakresie.

Podręcznik zorganizowany jest w formie tzw. *hipertekstu*. Możemy przeglądać go, nie tylko w kolejności rozdziałów, ale też przenosić się do innych jego fragmentów związanych z omawianym właśnie zagadnieniem. Jeżeli w tekście napotkamy charakterystycznie podkreślone słowa, to klikając na nie otworzymy inną część podręcznika z dodatkowymi wyjaśnieniami problemu. Znajdujące się u góry przyciski: **Wstecz**, **Dalej**  (skróty klawiszowe: Alt strzałka w lewo, Alt strzałka w prawo) kartkują podręcznik wyświetlając strony, które już oglądaliśmy.

Podręcznik możemy drukować. Możliwe opcje drukowania wyświetlane są w zależności, czy wydruku zażądaliśmy wciskając przycisk w górnym menu, czy wywołaliśmy menu podręczne wciskając prawy klawisz myszki na spisie treści lub na tekście.

Mamy do wyboru wydruk bieżącego tematu (wyświetlonego tekstu) lub wydruk tematu wraz ze wszystkimi podrozdziałami. Możemy też wydrukować tylko zaznaczony fragment tekstu. Gdy wybierzemy drukowanie wraz podrozdziałami, a bieżącym tematem jest pierwszy zlisty, możemy wydrukować całą dokumentację. W przypadku większego zakresu wydruku możemy wskazać zakres stron drukowania, choć z góry trudno powiedzieć, jaki tekst znajdzie się na danej stronie wydruku.

W przypadku, gdy przez pomyłkę zadaliśmy zbyt obszerny wydruk, najlepiej będzie wyłączyć drukarkę i przerwać proces wydruku. Okno drukowania ma wygląd i zakres możliwych opcji zależny od wersji systemu operacyjnego i zainstalowanej drukarki. Jeżeli zamierzamy drukować więcej stron warto się z nimi zapoznać i dostosować do aktualnych potrzeb.

Przycisk **Pokaż** / **Ukryj** wyświetla bądź ukrywa lewą część okna, która zawiera m.in. **Spis treści** oraz inne zakładki.

**Indeks** zawiera spis ważniejszych haseł dotyczących programu i korzystając z niego możemy odnaleźć opis szukanego zagadnienia.

**Znajdź** przegląda cały tekst szukając wpisanego przez nas ciągu znaków. Po ich wpisaniu wciskamy **Lista tematów** i gdy przeszukiwanie zakończy się sukcesem program wyświetli listę znalezionych tematów. Klikając na nie lub wciskając **Wyświetl** otrzymujemy znaleziony fragment. Zaleca się wpisywanie krótkich, najlepiej jednowyrazowych określeń. Gdy podamy kilka wyrazów oddzielonych odstępem domyślnie przyjmowane jest, że szukamy ciągu znaków dokładnie takiego, jaki wpisaliśmy. Możemy jednak stosować bardziej zawansowane szukanie wstawiając między wyrazy np. łącznik *or* (oznacza: *lub*). Wówczas znalezione zostaną takie rozdziały, w których występuje albo pierwsze albo drugie słowo (i ewentualnie kolejne).

Zakładka **Ulubione** wyświetla listę, na której możemy zapisać te tematy, do których częściej zaglądamy. Aby tego dokonać najpierw znajdujemy ten temat, a następnie w zakładce **Ulubione** wciskamy: **Dodaj**. Jest to przydane zwłaszcza przy dużej dokumentacji i przyspiesza dostęp do ważniejszych fragmentów podręcznika.

Uwaga! Do prawidłowego wyświetlania dokumentacji konieczna jest aktualna wersja *Internet Eksplorer*.